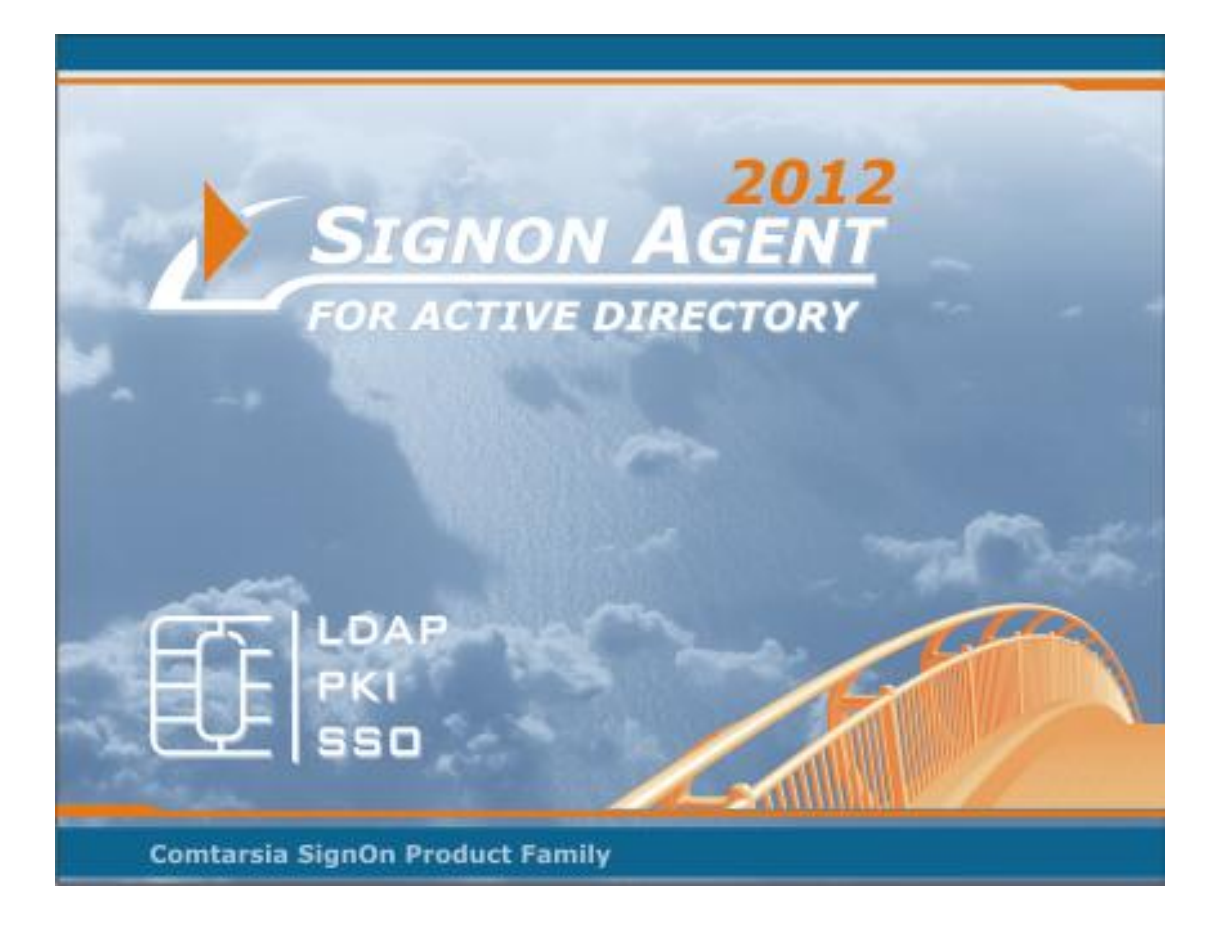

# **Comtarsia SignOn Agent for Active Directory 2012**

# **Manual**

Version: 6.0.1.0, 6 th May, 2013

# **Contents**

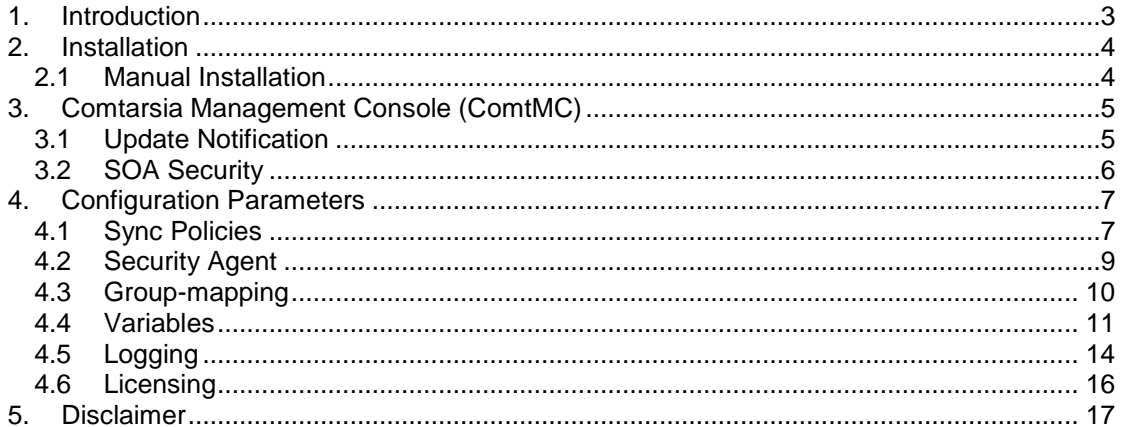

 $\mathcal{L}^{C}$ 

Ĺ.

 $\mathcal{F}(\mathcal{A})$ 

# <span id="page-2-0"></span>**1.Introduction**

Automated Active Directory Account Management triggered by Logon Client, Web Gateway and LDAP Directory Replicator via the SignOn Proxy Service.

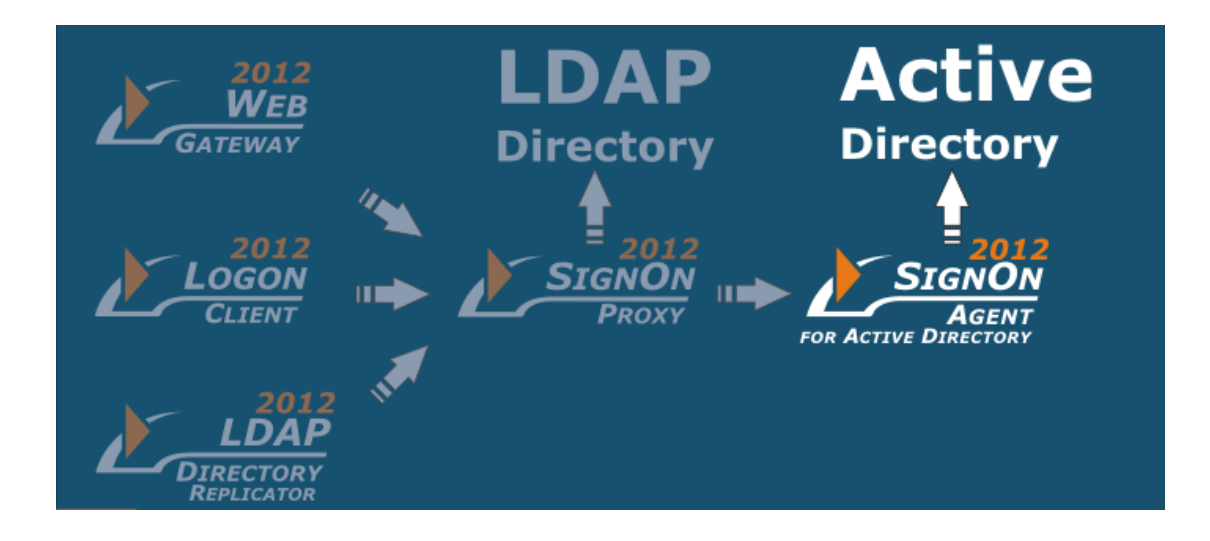

Supported Platforms:

Windows Server 2008 / 2012 Domain Controllers or remote access to Domain Controllers

 $\leq 1$ 

# <span id="page-3-0"></span>**2.Installation**

### <span id="page-3-1"></span>**2.1 Manual Installation**

An installation or an update is done using the installation program "SOS2012- 6.0.x.4.exe". When updating, the configuration is preserved and the license key will only be replaced if the validity of the installed key is shorter than the validity of the key shipped with the installation program. (Bought license keys usually won't be replaced.)

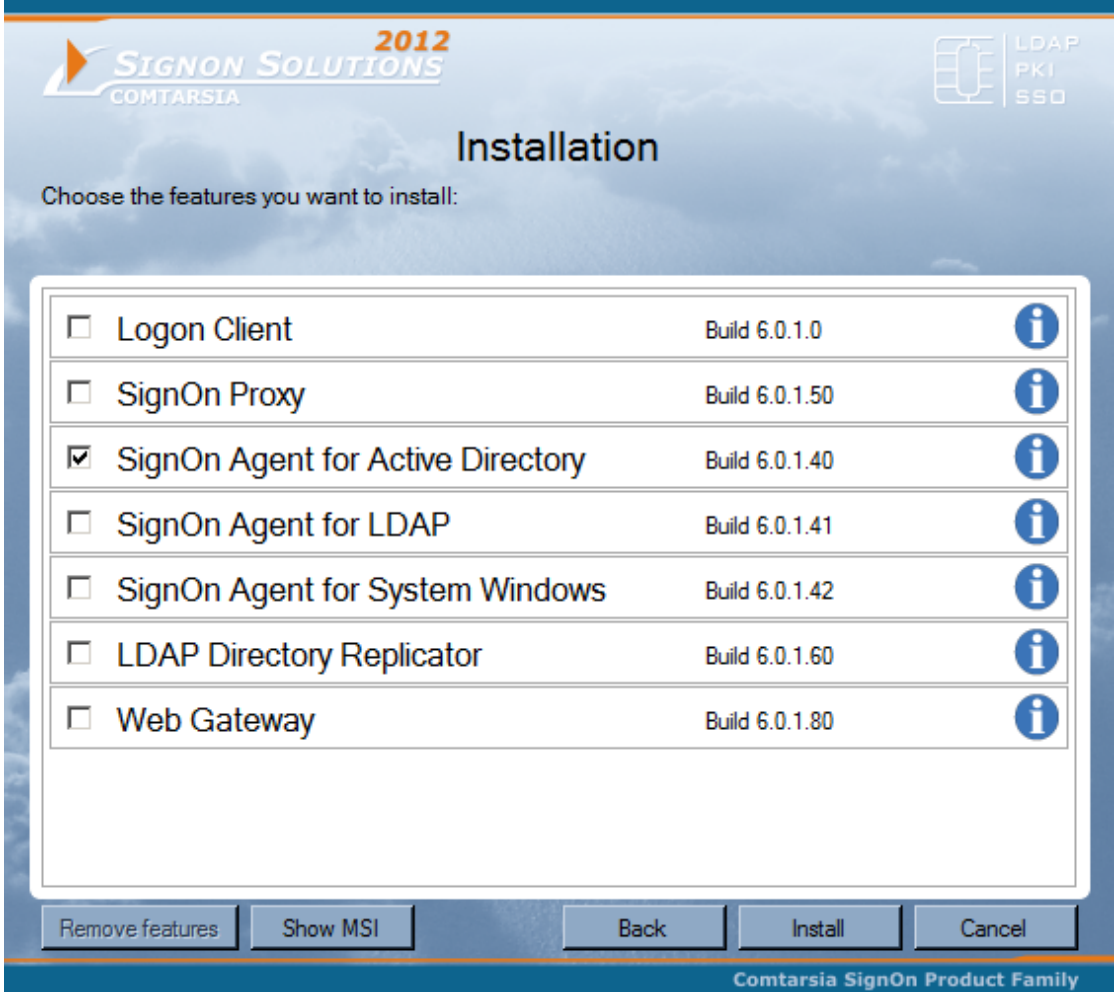

<span id="page-3-2"></span>After the installation, the configuration utility "Comtarsia Management Console" is started. See: [Comtarsia Management Console \(ComtMC\)](#page-3-2)

 $\sim$  11

## <span id="page-4-0"></span>**3.Comtarsia Management Console (ComtMC)**

The Comtarsia Management Console (ComtMC) can be accessed trough the Start menu.

On the first start of the ComtMC one will be asked whether "automatic update checking" should be enabled or disabled. If there's no direct internet connection (internet accessible without proxy server), it's advisable to disable automatic update checking for now. This setting can be adjusted at a later time. See: [Update Notification](#page-4-1)

### <span id="page-4-1"></span>**3.1 Update Notification**

The version checking and notification is performed each time the ComtMC is started.

If there's no direct internet connection (internet accessible without proxy server), it's advisable to disable automatic update checking for now. The update check is carried out exclusively over http://update.comtarsia.com

A manual check (Check for update now) can be triggered via the "Update" tab of the ComtMC.

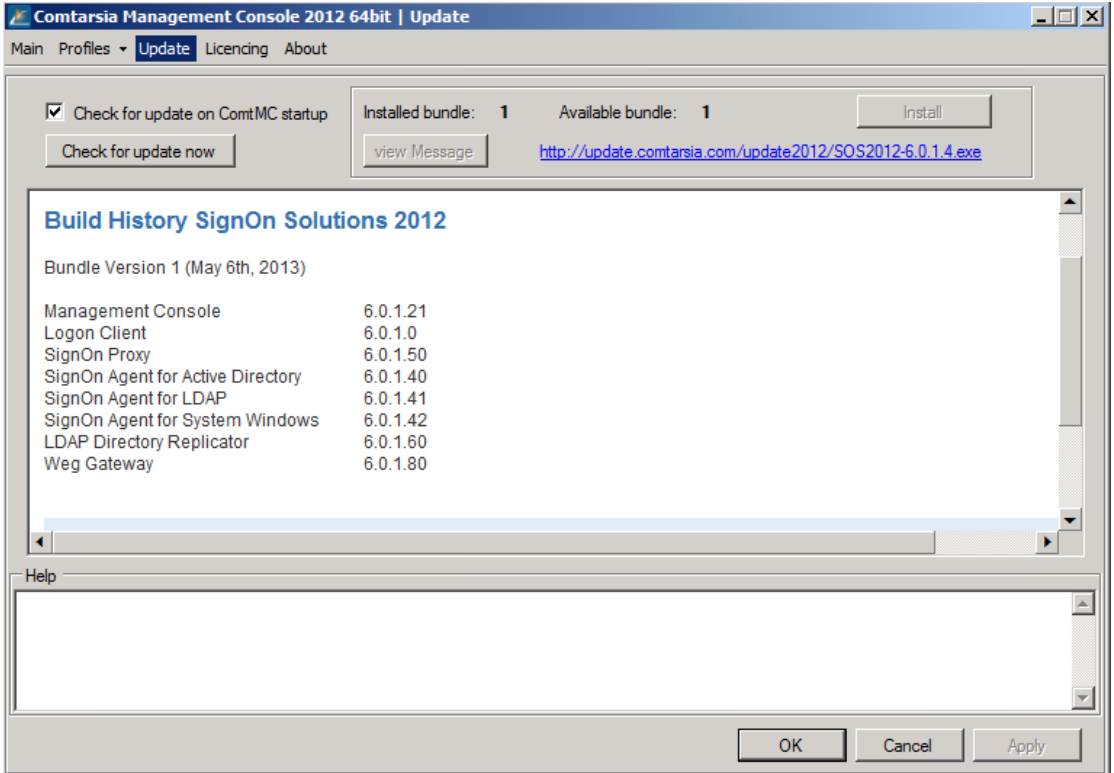

 $\mathcal{F}(\mathcal{A})$ 

### <span id="page-5-0"></span>**3.2 SOA Security**

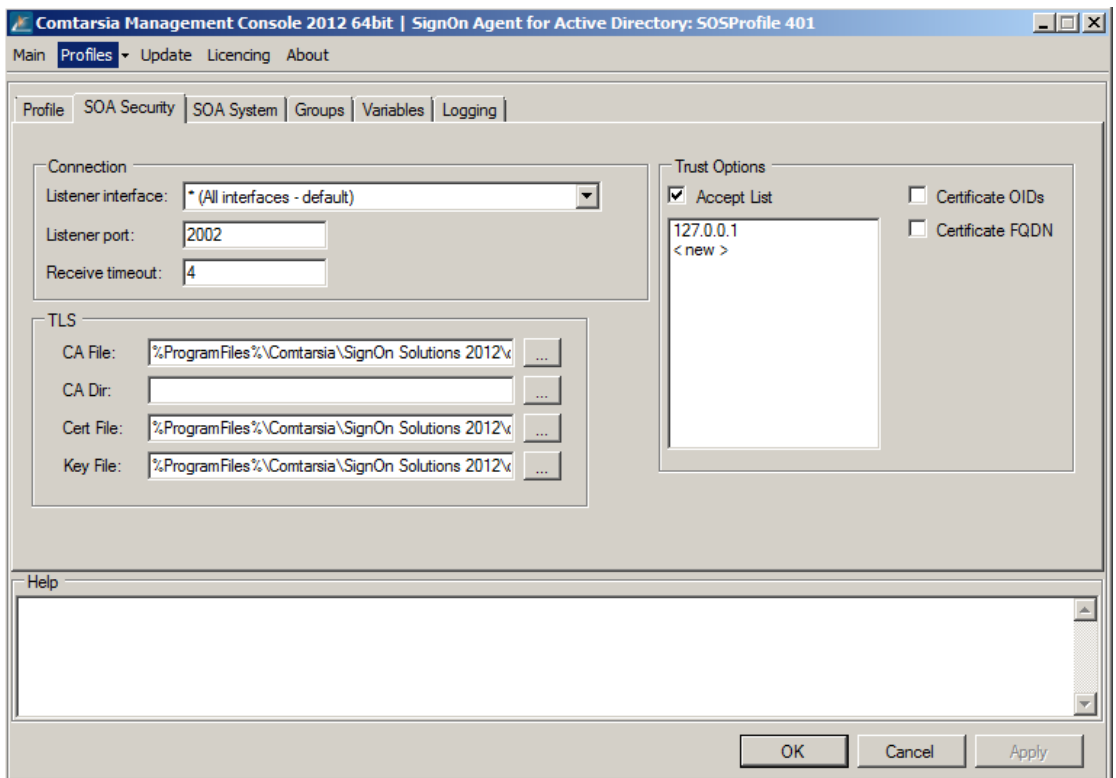

The Listener interface defines the permitted SignOn Proxy request interface.

The **Accept List** defines SSL verification options for the communication between the SignOn Proxy and the SignOn Agent.

TLS defines the transport layer security certificates for the SignOn Gate communicate (SignOn Proxy-Logon Client; SignOn Proxy-SignOn Agent).

 $\sim$   $\sim$ 

# <span id="page-6-0"></span>**4.Configuration Parameters**

### <span id="page-6-1"></span>**4.1 Sync Policies**

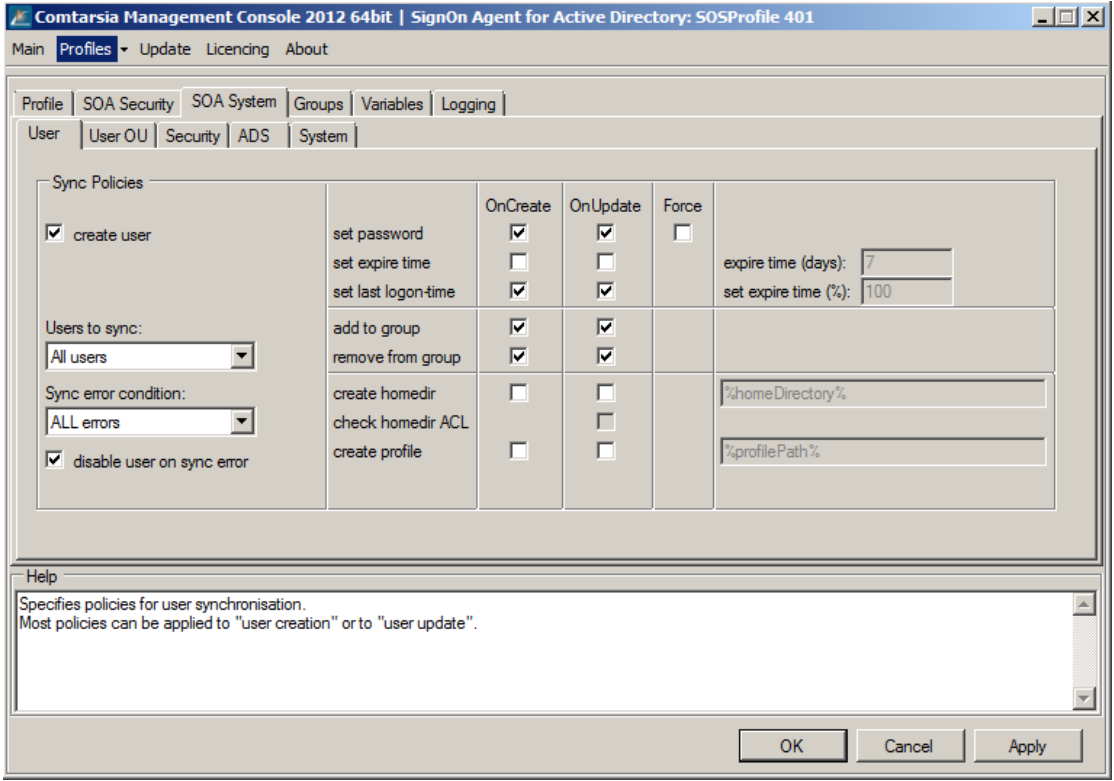

Create User defines if a user should be created or only existing users should be updated.

Active Directory user accounts created or updated by the Signon Agent gets a synchronization time stamp starting with "SERV\_TEMP\_USER".

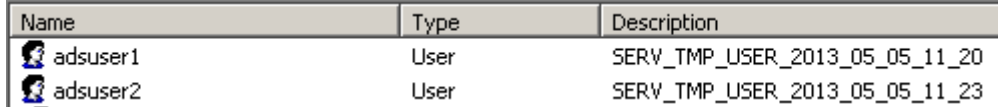

The user to sync setting defines if all users or only users with the description "SERV\_TMP\_USER" should be updated.

The setting SERV\_TEMP\_USERs results that only automatic created users by the SignOn Agent are managed by the Agent.

With the setting "All users" the description of any user account is overwritten on each synchronization request.

The Sync error condition defines when a sync error is stated and reported back to the client.

LogonUser fails: only treats a failed logon after setting this user's password as a sync error.

ALL errors: treats all errors as sync error. i.e.: The Agent wasn't able to update the users's group membership.

If Disable user on sync error is enabled, the user will be disabled if a sync error is met the sync error condition setting.

#### set password

OnCreate: The password is set when the user is created.

OnUpdate: The password is updated only if the logon fails with the requested password.

Force: The password is set on each signon request. This setting is not

recommended by default, because it costs a little more performance, but it can be necessary under certain circumstances.

### set expire time

OnCreate / OnUpdate; the Active Directory user account expiration time is set. expire time (days): Specifies in how many days users should expire.

This time is set in the AD user object.

set expire time (%): Specifies how much time of "expire time" has to be left so that "expire time" will be set again.

 $100\% =$  always.

50% = if half, or less then half of expire time is left for the user to expire, the expire time will be set again.

This option can be set to less then 100% to reduce Active Directory replications on extensive Active Directory environments.

#### set last logon-time

OnCreate / OnUpdate; the Active Direcory user account last logon time is set.

#### add to group

OnCreate / OnUpdate; defines if a user should be added to a Active Directory group according to the group-mapping function.

#### remove from group

OnCreate / OnUpdate; defines if a user should be removed from a Active Directory group according to the group-mapping function.

### create homedir

OnCreate / OnUpdate; specifies the path to the home directory to create. This value can contain variables. Example: C:\home\%USERNAME% or \\server1\homedirectories\%USERNAME%

### check homedir ACL

OnCreate / OnUpdate; the ACL of the logging on user is applied to the users home directory folder.

The required inheritable file permission and share rights must be applied to the parent folder manually.

### create profile

OnCreate / OnUpdate;

Specifies the path to the user profile to create.

This value can contain variables. Example: C:\profiles\%USERNAME% or \\server1\homedirectories\%USERNAME%

The required inheritable file permission and share rights must be applied to the parent folder manually. The ACL of the logging on user is applied by the windows client itself.

Comtarsia SignOn Agent for Active Directory 2012 Page 8/17

 $\blacktriangleright$  1

### <span id="page-8-0"></span>**4.2 Security Agent**

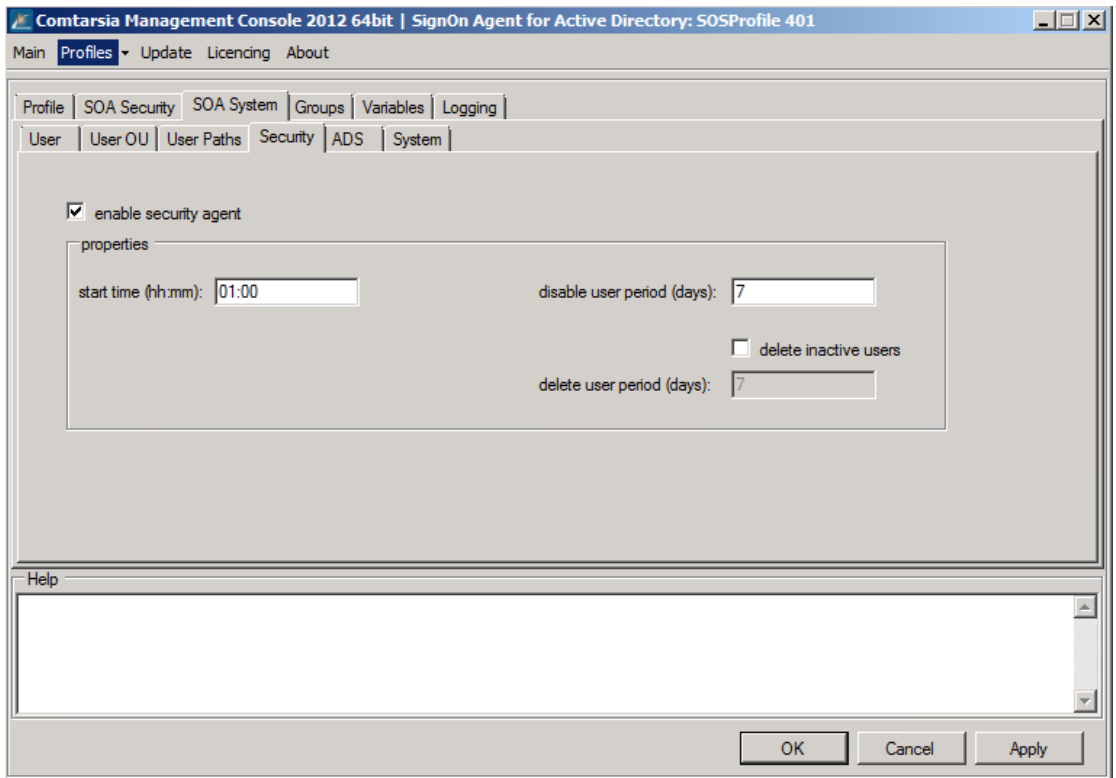

Active Directory user accounts created or updated by the Signon Agent gets a synchronization time stamp starting with "SERV\_TEMP\_USER".

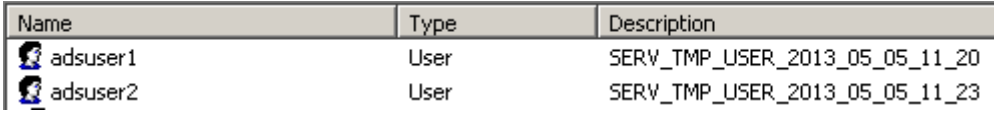

To disable or/and delete inactive user accounts the Security Agent setting can be used.

### start time (hh:mm):

Specifies at which time of the day the Security Agent should process.

#### disable user period (days):

Specifies after how many days of inactivity a user should be disabled.

#### delete user period (days):

Specifies after how many days of inactivity a user should be deleted. It must be considered that deleted user accounts automatically recreated with a new SID by the SignOn Agent the next time the user is logs on. To avoid access problems by wrong folder or file ACL's by the home directory the delete user period should be defined rather longer and the user expiration and the disable user function should be used instead within the ordinary managed period of a user accounts.

### <span id="page-9-0"></span>**4.3 Group-mapping**

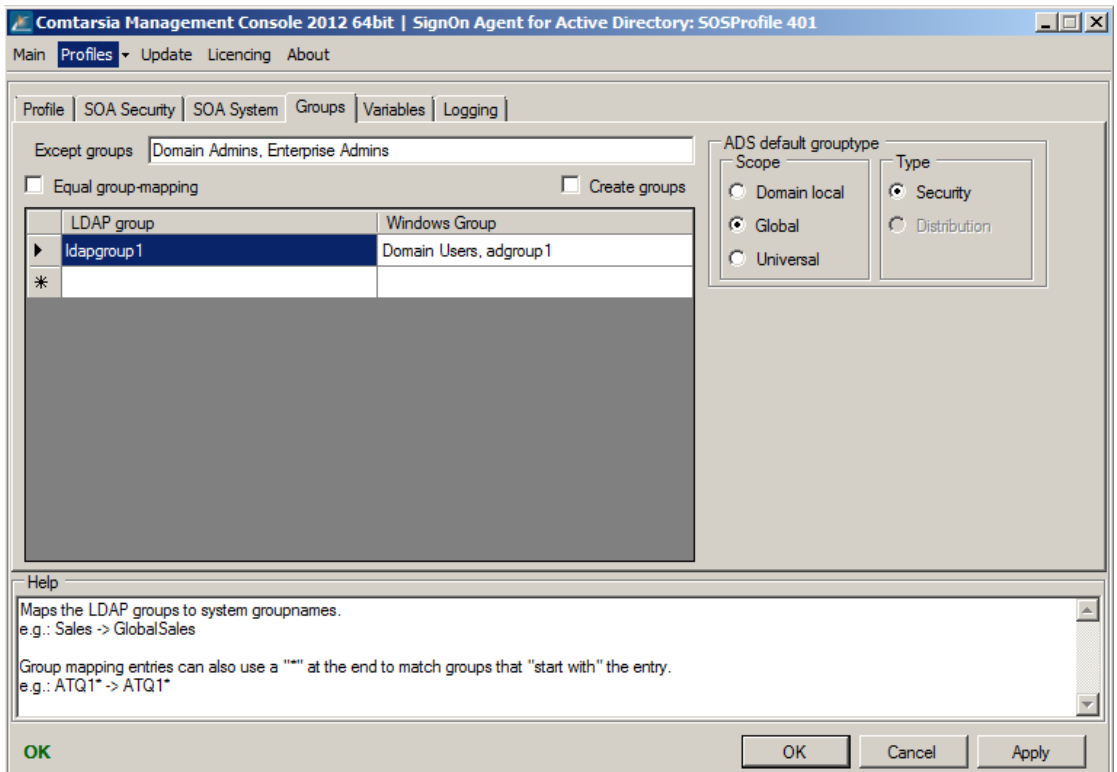

The group-mapping functions allows assign active directory group membership depending of the LDAP group membership of LDAP user. The LDAP group list are sent to the SignOn Agent via the the internal variable \_\_GROUP\_\_. By using the variable manger information of ldap attributes or from another sources can be added to this list by using the variable manager.

The parameter **Except groups** defines a comma separated list of group names for which no operation should be carried out. (The user won't be added to, nor removed from these groups.)

The parameter ADS default grouptype defines whether Domain local, Global or Universal groups should be used.

If Equal group-mapping is enabled, the group names won't be altered by the mapping list. Each LDAP Group will be mapped to a system group one-to-one. Otherwise, a manual "group mapping" list can be specified. (also see: LDAP-groups and AttributeBasedGroups on the SignOn Proxy configuration)

### <span id="page-10-0"></span>**4.4 Variables**

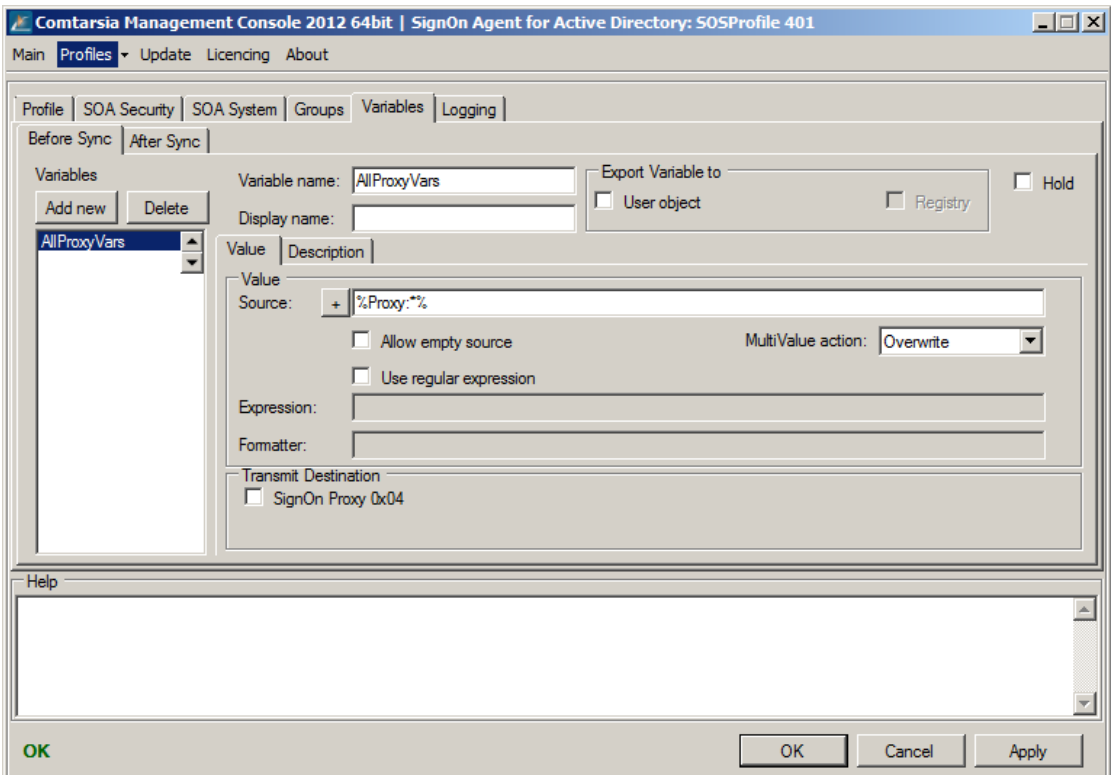

Variables are placeholders for variable values which can be obtained from different sources and processed and exchanged between the products within the Comtarsia product family. The values can also be exportet to the respective target systems.

Examples for possible sources: LDAP user object; Windows registry, Computer environment variables, internally provided values.

Examples for possibe export targets: Attributes of the Windows user object (ie. comment, home/profile path, full name); user environment.

The variables can be used/modified at two different points in time which are defined by the tabs "Before Sync" and "After Sync".

Before Sync: Variables will be accessed before the user synchronisation (thus they can also be sent to the SignOn Proxy/SignOn Agent)

After Sync: Variables will be processed after the user synchronisation Thus values can be sent back by the SignOn Agent/SignOn Proxy and processed.

The variables will also be processed in order (from top to bottom). The up/down arrow buttons can be used to change that order.

The Variable name specifies the name of the variable. If the value has to be exportet, the name has to match with the name of the target variable and/or the name of the target attribute.

The Display name specifies the name to be displayed in the variables list (at the left side). This parameter is used by the configuration utility only and is meant to help organising the variables.

Via "Export Variable to", variables can be exportet to different target systems.

User object: The value of the user obect (with the name of the value) will be set to the value of the variable.

User environment: The variable will be exported into the user environment (Windows environment variable).

With Hold variables can be disabled temporarly.

### **Value**

The **Source** defines the source/data of the variable. This field can contain text as well as other variables (between two '%'). To use '%' as part of the value '%%' has to be used and will be replaced by '%' rather than used as a variable. The "+" button offers a dialog to add easy-to-use variable source templates.

The MultiValue action defines how to handle multi value variables (variables which represent an array).

Overwrite: A possibly existing value will be overwritten.

Delete: The variable will be deleted.

DeleteValue: The resulting value will be removed from the existing variable (array).

AddValue: The resulting value will be added to the variable (array). (ie. to add a group to the existing list of groups)

Use regular expression enabled the 'regular expressions' functionality for this variable..

Expression defines the regular expression which has to be applied to the resolved value (content/data) of the source. If the source also contains variables, these will be replaced before the regular expression is applied.

The Formatter defines how to build the resulting value by applying the regular expression on the source value.

The Index can be used to refer to a specific match if a necessarily more ambiguous regular expression results in more than one match. Usually the index is 0 unless it's impossible to make the regular expression specific enough to result in only 1 match.

The **Flags** is a bitmask which specifies the operation mode of the regular expression.

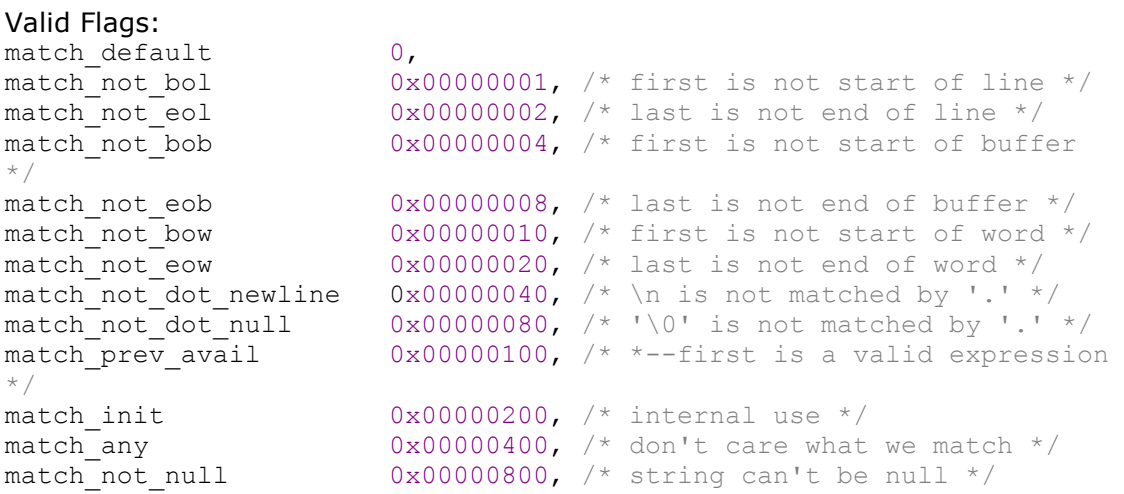

Comtarsia SignOn Agent for Active Directory 2012 Page

match continuous  $0x00001000$ ,  $/*$  each grep match must continue \*/ /\* uninterupted from the previous one \*/ match partial  $0x00002000$ ,  $/*$  find partial matches  $*/$ match stop 0x00004000, /\* stop after first match (grep) V3 only \*/ match not initial null  $0x00004000$ ,  $/*$  don't match initial null, V4 only \*/ match all  $0x00008000$ ,  $/*$  must find the whole of input even if match\_any is set \*/ match\_perl 0x00010000, /\* Use perl matching rules \*/ match\_posix 0x00020000, /\* Use POSIX matching rules \*/  $\texttt{match}$  nosubs 0x00040000, /\* don't trap marked subs \*/ match extra  $0x00080000$ ,  $\prime$ \* include full capture information for repeated captures \*/ match single line  $0x00100000$ ,  $/*$  treat text as single line and ignor any  $\sqrt{n}$  s when matching  $\land$  and  $\frac{2}{3}$ . \*/ match\_unused1 0x00200000, /\* unused \*/ match unused2  $0x00400000$ ,  $\frac{1}{x}$  unused  $\frac{x}{x}$ match unused3  $0x00800000$ ,  $\frac{1}{x}$  unused  $\frac{x}{x}$ match\_max 0x00800000, format perl  $\qquad \qquad 0,$  /\* perl style replacement \*/ format default  $0,$   $\frac{1}{x}$  ditto.  $\frac{x}{x}$ format sed  $0x01000000$ ,  $/*$  sed style replacement.  $*/$  $format$ <sup>-all</sup> 0x02000000,  $/*$  enable all extentions to sytax. \*/ format\_no\_copy 0x04000000, /\* don't copy non-matching segments. \*/ format first only 0x08000000, /\* Only replace first occurance. \*/ format\_is\_if 0x10000000, /\* internal use only. \*/<br>format\_literal 0x20000000, /\* treat string as a lite  $0x20000000$ ,  $/*$  treat string as a literal  $*/$ 

### **Transmit Destination**

The Transmit Destination specifies to which other Comtarsia SignOn products this variable should be sent to. (Invalid destinations are greyed out)

If the **Transmit Destination** 'SignOn Agent 0x8' is set (only possible on the SignbOn Proxy) the option Domains can be used to specify to which SignOn Agent domains this variable should be sent. If this field is empty, the variable will be sent to all SignOn Agents.

 $\sim$ 

## <span id="page-13-0"></span>**4.5 Logging**

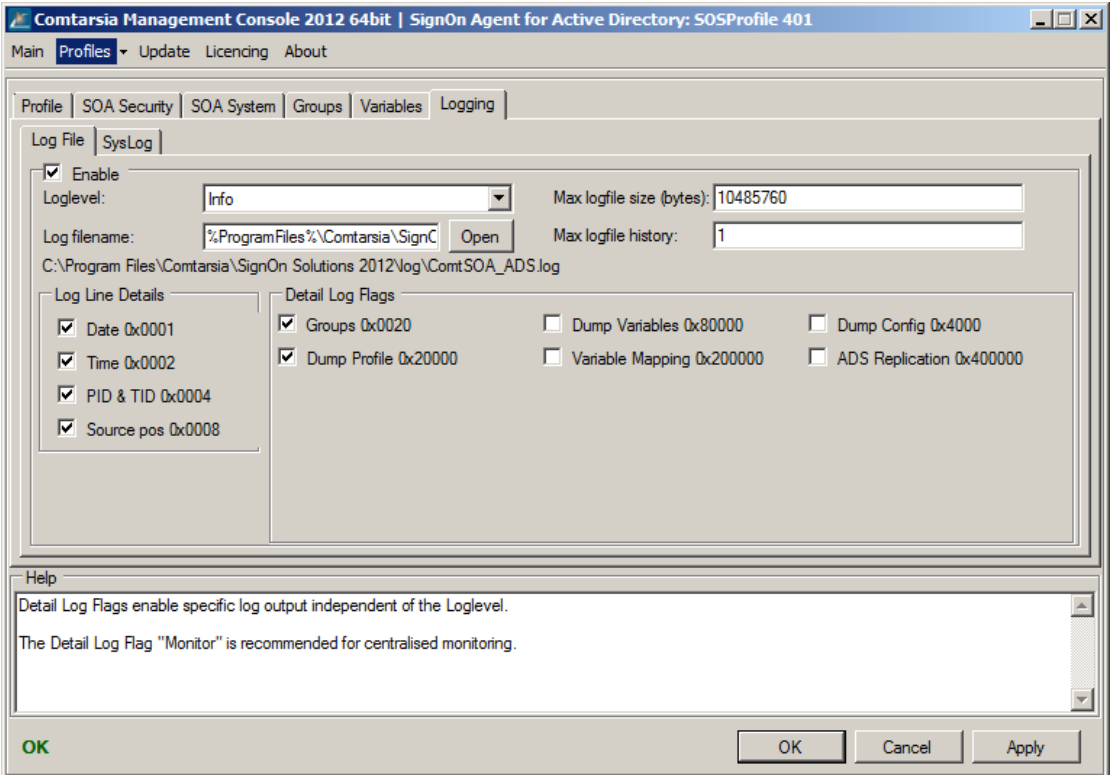

### Log File

Enable

Enables/disables writing to the log file.

### **Loglevel**

The LogLevel defines the verbosity of the log written to the specified file. The "detail log flags" are handled independently of the LogLevel.

Eg: It's perfectly valid to use "LogLevel"=None, and "Detail Log Flags"=Monitor to only log "monitoring"-messages.

- None: No logging, except detail log flags.<br>- Frror: Only errors and specified detail log
- Error: Only errors and specified detail log flags.
- Exception: As Error, and exception messages.
- Warn: As Exception, and warnings.
- Info: As Warn, and additional information
- Detail MSG: Everything (except unspecified log flags which have to be enabled separately)

### Log filename

Defines the path to the log file.

Max logfile size

Defines the size at which the logfile should be rotated.

### Max logfile history

Defines the amount of logfiles to be rotated.

### Detail Log Flags

Detail Log Flags enable specific log output independent of the Loglevel. The Detail Log Flag "Monitor" is recommended for centralized monitoring.

### Log Line Details

Defines which details are to be included in each log line.

- Date
- Time
- PID & TID: Process and thread ID.
- Source pos: The position (line) in the source code.

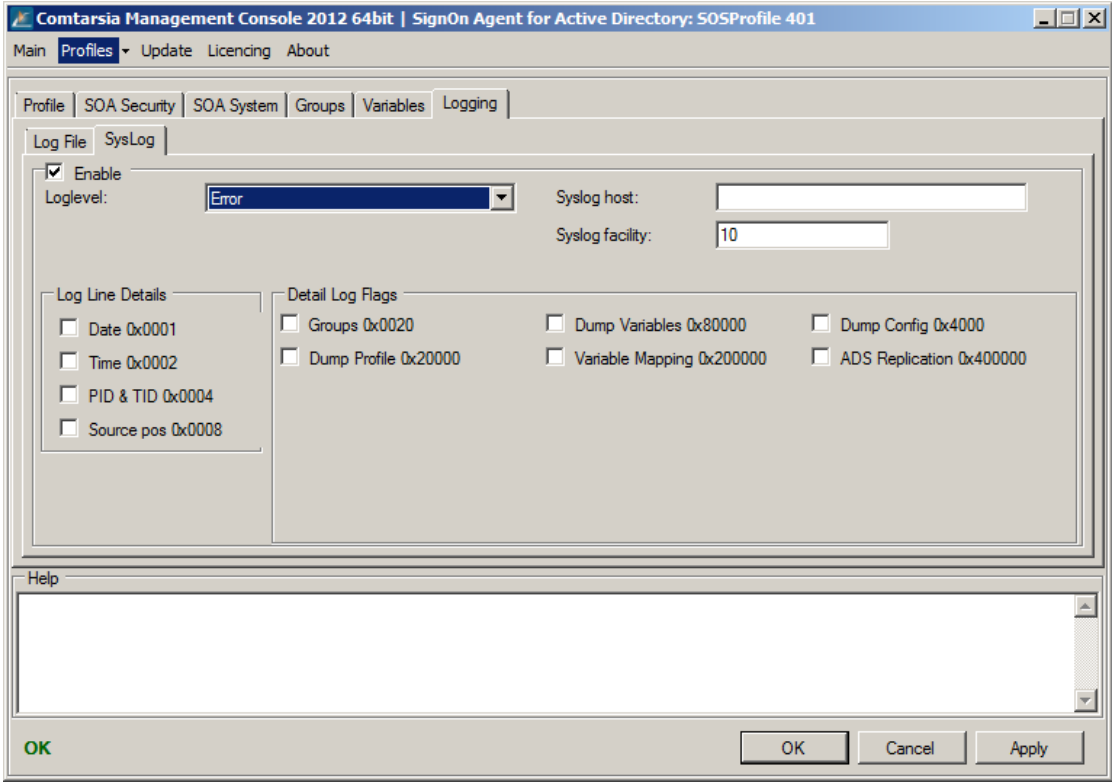

### **SysLog**

### Enable

Enables/disables forward of log messages to a syslog server.

### **Loglevel**

The LogLevel defines the verbosity of the log written to the specified file. The "detail log flags" are handled independently of the LogLevel.

E.g.: It's perfectly valid to use "LogLevel"=None, and "Detail Log Flags"=Monitor to only log "monitoring"-messages.

- None: No logging, except detail log flags.<br>- Frror: Only errors and specified detail log
- Error: Only errors and specified detail log flags.<br>- Exception: As Error, and exception messages.
- Exception: As Error, and exception messages.
- Warn: As Exception, and warnings.
- Info: As Warn, and additional information
- Detail MSG: Everything (except unspecified log flags which have to be enabled separately)

### Syslog host

Defines the central SysLog host to which the SysLog messages will be sent.

### Syslog facility

Specifies the SysLog facility of the log messages.

### Detail Log Flags

Detail Log Flags enable specific log output independent of the Loglevel. The Detail Log Flag "Monitor" is recommended for centralized monitoring.

### Log Line Details

Defines which details are to be included in each log line.

- Date
- Time<br>- PID &
- PID & TID: Process and thread ID.
- Source pos: The position (line) in the source code.

### <span id="page-15-0"></span>**4.6 Licensing**

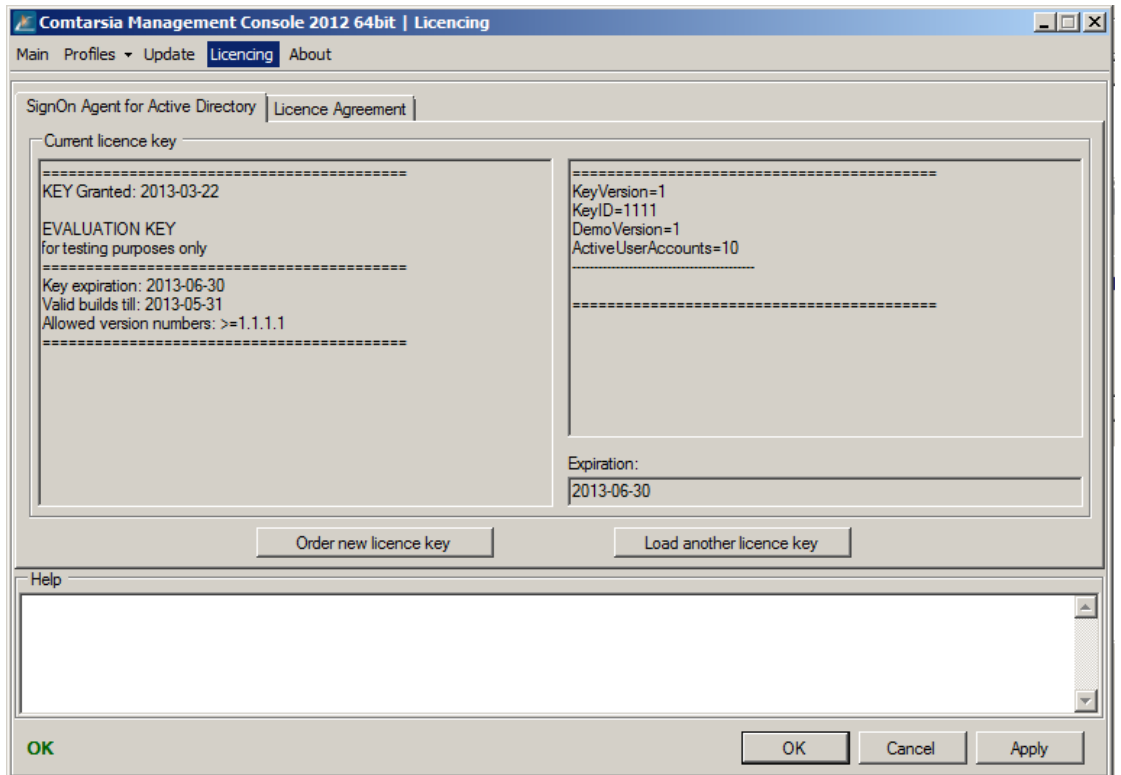

Displays information about the installed license key. The button "Load another license key" opens a file chooser dialog and copies the specified license key to the directory %ProgramFiles%\Comtarsia\SignOn Solutions 2012\Key.

 $\mathbb{R}$ 

# <span id="page-16-0"></span>**5.Disclaimer**

All pages are subject to copyright and may only be copied or integrated in own offers with the written permission of Comtarsia IT Services.

All Rights reserved.

Subject to changes without notice!

Comtarsia IT Services does not give any assurance or guarantee for other websites, to which we refer in this manual. If you access a non-Comtarsia IT Services Website, it is an independent site beyond our control. This is also valid, if this site contains the Comtarsia IT Services logo.

In addition, a link from our site to another does not mean that we identify ourselves with their content or support their use.

 $\rightarrow$  1